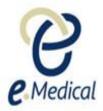

## Tip Sheet: Removing a Health Case from the Inbox

This tip sheet has been developed for the U.S. Department of State (DOS) to assist panel clinics to remove a health case from the **Clinic inbox** if the applicant does not wish to proceed with their required health exam(s).

## Removing health case from inbox

If you have a health case in your inbox in the **Pre exam** stage (i.e. you have searched for and managed the case, and you have completed some parts of the **Pre exam** process only), then you can remove the case from your inbox if your clinic will not be completing the health case (e.g. if the applicant has indicated they will not return to your clinic).

You should press the Remove case from inbox button at the bottom of the Health case details screen.

| Print health case Print tracking sheet Remove case | e from inbox Print referral letter |
|----------------------------------------------------|------------------------------------|
| Close Save                                         | Next                               |

Provide a reason in the **Remove case from inbox** window, and press the **Ok** button.

| Remove case from inbox                                                                                                    |                                                                                                    | + x       |  |
|----------------------------------------------------------------------------------------------------|----------------------------------------------------------------------------------------------------|-----------|--|
| Are you sure the applicant is not returning to complete their exam(s)? This will remove the health case from your clinics's inbox and may delete any data you have recorded against this health case. |                                                                                                    |           |  |
| Comments                                                                                                    | The applicant has indicated that he is not willing to complete his health examination with my clinic. |           |  |
|                                                                                                    |                                                                                                    | Ok Cancel |  |

The case will then be removed from your inbox.

Note: The Remove case from inbox button is only available when the health case is at 'Pre exam' stage.